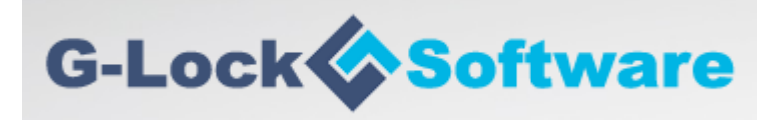

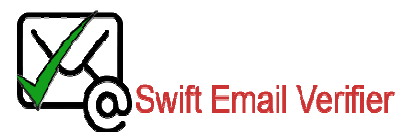

# **HOW TO VALIDATE EMAILS THROUGH API USING ADVANCED EMAIL VERIFIER**

#### **Introduction**

Webemailverifier.com has partnered with worldwide leader in email marketing and SEO applications vendor; Glocksoft.com to provide an affordable and powerful email validation web API service to users of Advanced Glocksoft.com to provide an affordable and powerful email validation web API service to users of Advanced<br>Email Verifier (AEV) software. AEV is an easy to use, powerful, and reliable utility to verify and clean up your mailing list. Starting from version 8.1.0 of AEV, users can now validate emails easily using the integrated API to mailing list. Starting from version 8.1.0 of AEV, users can now validate emails easily using the integrated API to<br>overcome such issues as port 25 blocks, lack of proper SMTP emulation authentication/integrity properties such as Reverse DNS, Forward Reverse DNS, SPF, Valid HELO identifier, clean IP reputation, Greylisting detection etc. aliverifer.com has partnered with wordwivie leader in email marketing and SEO applications vendor;<br>il.com to provide an affordable and powerful email validation web API service to users of Advanced<br>eirflor (AEV) software.

This guide explains the steps to take to use the integrated API feature in AEV. Please note that this guide will not provide all details on how to install and use AEV. It is expected that you are already familiar with the software and how it works generally such as installation, importing your mailing lists etc. If you do not have a copy of AEV already, we recommend that you visit AEV website and place your order. You can also request for assistance from AEV staff that will be able to help you should you encounter any issues while using the software. splains the steps to take to use the integrated API feature in AEV. Please note that this guide will<br>all details on how to install and use AEV. It is expected that you are already familiar with the<br>d how it works generally

#### **Overview of Email Validation API**

Our real-time email validation API allows you to check if an email address really exists and if it can receive messages. For every email address checked, a specific status is presented which tells you if the email address is valid or invalid or whether it is damaging or undesirable for your email marketing including over<br>codes for investigating the reason of a specific email validation failure. codes for investigating the reason of a specific email validation failure. d you encounter any issues while using the<br>
inail address really exists and if it can receive<br>
esented which tells you if the email address is<br>
pur email marketing including over 21 status

#### What is Checked by Email Validation API (In progressive order):

**Email syntax:** This checks the email addresses syntax and ensures that they conforms to IETF standards ↓ Email syntax: This checks the email addresses syntax and ensures that they conforms to IETF<br>
standards<br>
★ Mail Server Existence Check: This checks the availability of the email address domain using DNS MX

records

**Mail Existence Check:** This checks if the email address really exists and can receive email

↓ Catch-All Domain Email Check: This checks if the email domain will receive all of the email messages addressed to that domain, even if their addresses do not exist in the mail server.

**Disposable Email Address Check:** This checks if the email is provided by a known Disposable Email Address (DEA) provider such as Mailinator, 10MinuteMail, GuerrillaMail and about 2000 more.

# **Email Validation API Statuses and Status Codes**

Our email validation API is a web service API and uses status codes to indicate API success or errors. The status codes provide further information regarding the result of the validation and indicate why the validation of an email may have failed.

The API defines the validity of an email address as follows using only 3 statuses and each of these statuses have their corresponding status codes.

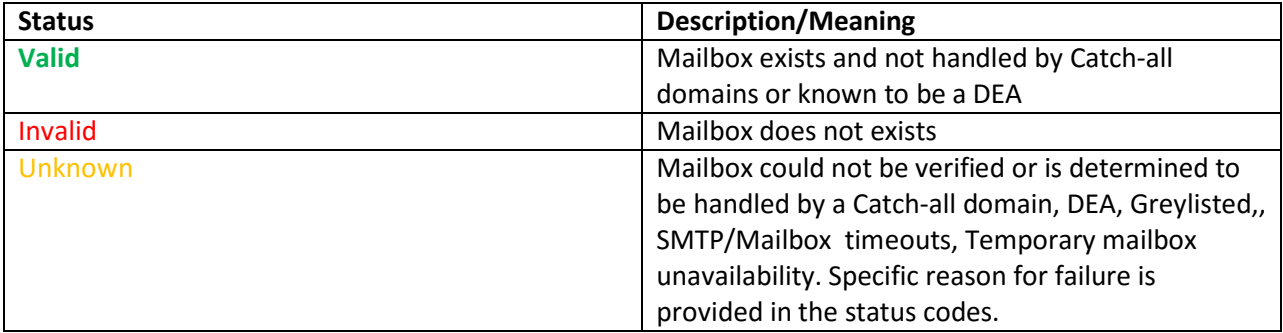

Each of these Statuses is linked to the following status Codes:

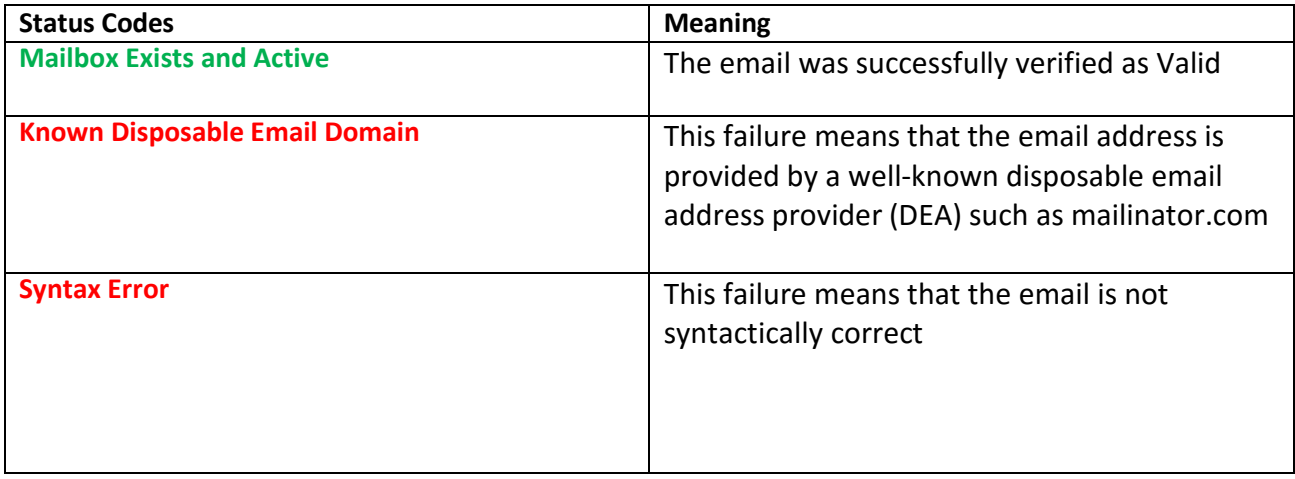

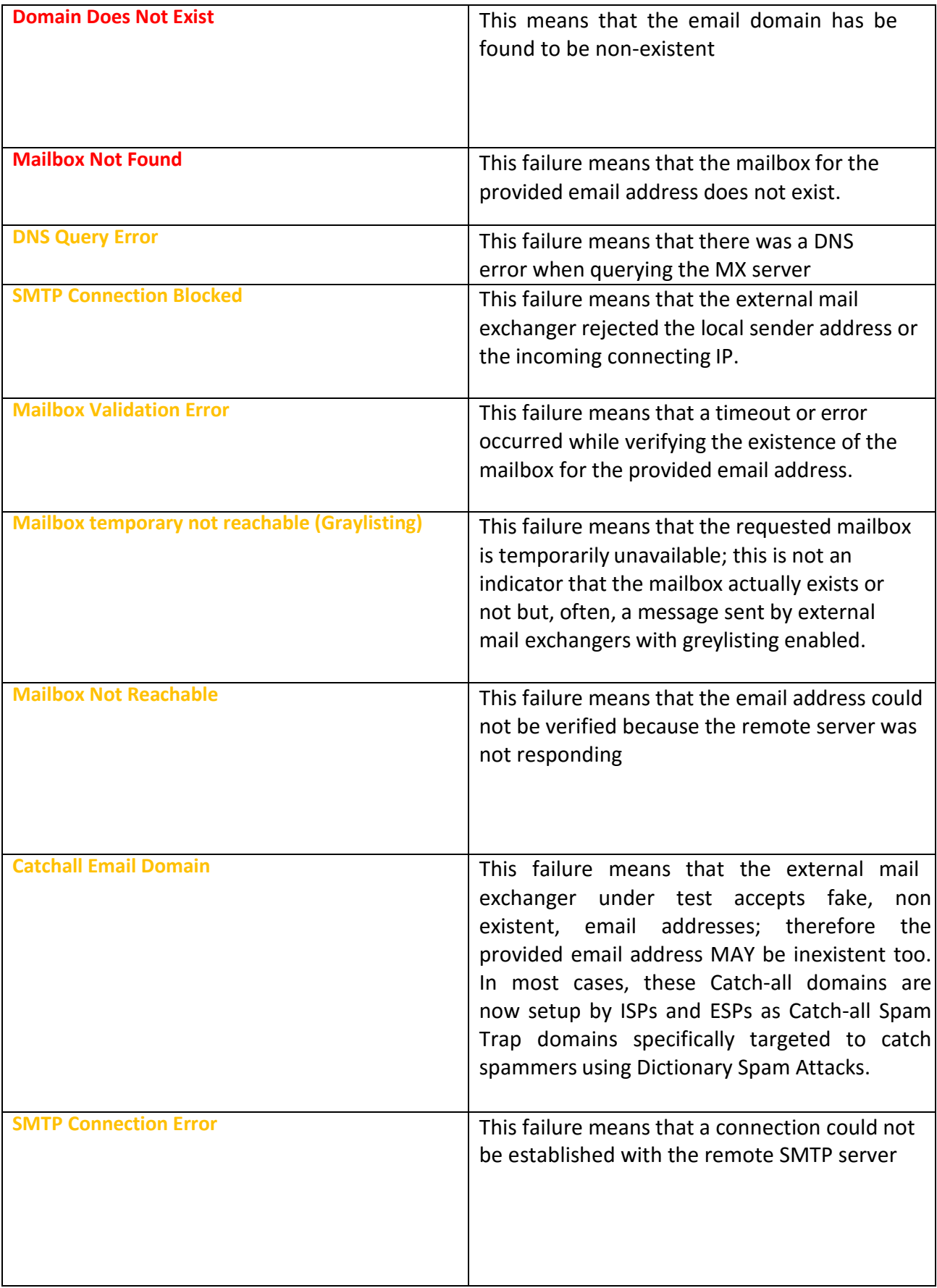

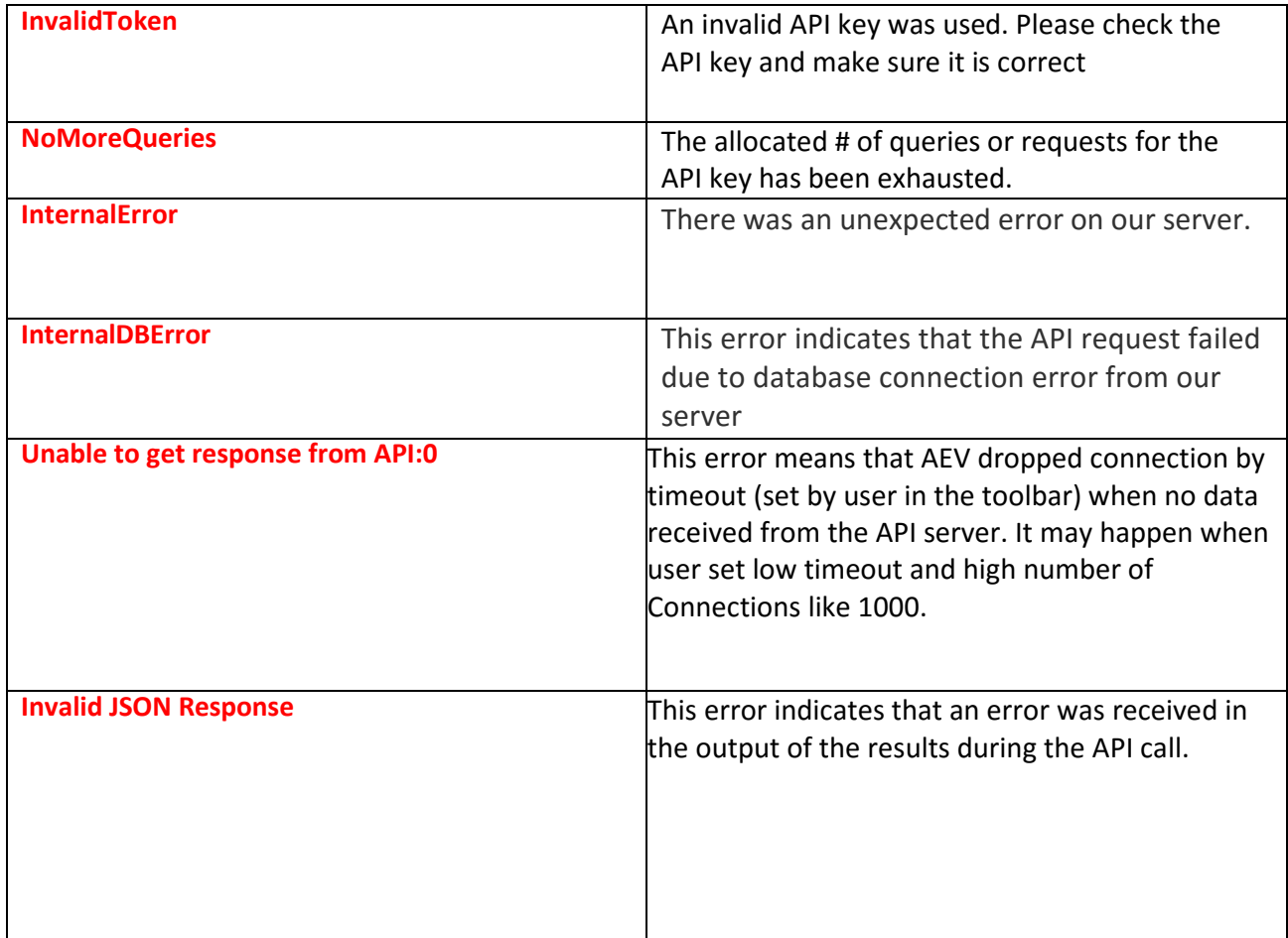

# **How to configure Email Validation API into AEV**

The following steps are required to use the email validation in AEV:

**Step1:** It is expected that you already have a licensed version of the latest AEV version running on your computer. In addition, make sure you have your emails imported into the AEV software. To learn more, please go to the link below:

<https://www.glocksoft.com/email-verifier/aev-tour/load-large-email-lists-for-verification-in-seconds/>

**Step 2:** Navigate to the settings menu of AEV as shown below and click on it.

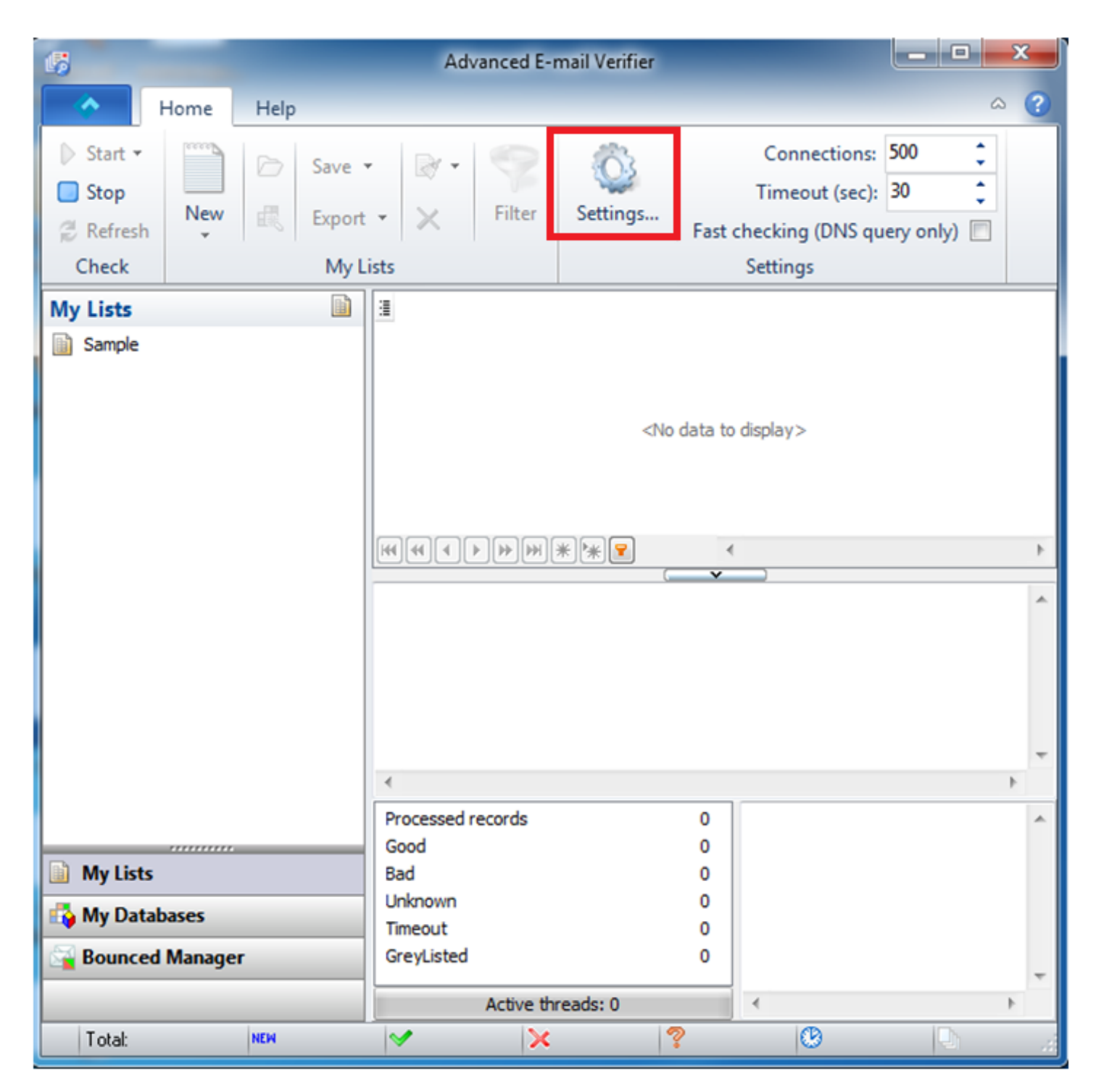

Then click on the "DNS" tab to configure the "DNS servers List", "Mail From" and "Domain name for HELO" settings.

On the DNS settings window, then proceed to fill out the following fields:

• In the "Mail From" field, you may leave this blank or put any email since this is ignored when using the API. Any email address can be filled in here as this is not used by the API. The API already has its own built-in "Mail From" property.

- In the "Domain name for HELO" field, you may leave this blank since this parameter is ignored when using the API. The email validation API already has its own built-in "Domain name for HELO" property which is automatically used when activated in AEV.
- In the "DNS Servers List" form, proceed to add the following open DNS servers as follows:
	- $\geq 8.8.8.8$
	- $\geq 8.8.4.4$
	- $\geq 208.67.222.222$
	- $\geq 208.67.220.220$
	- $\geq 209.244.0.3$

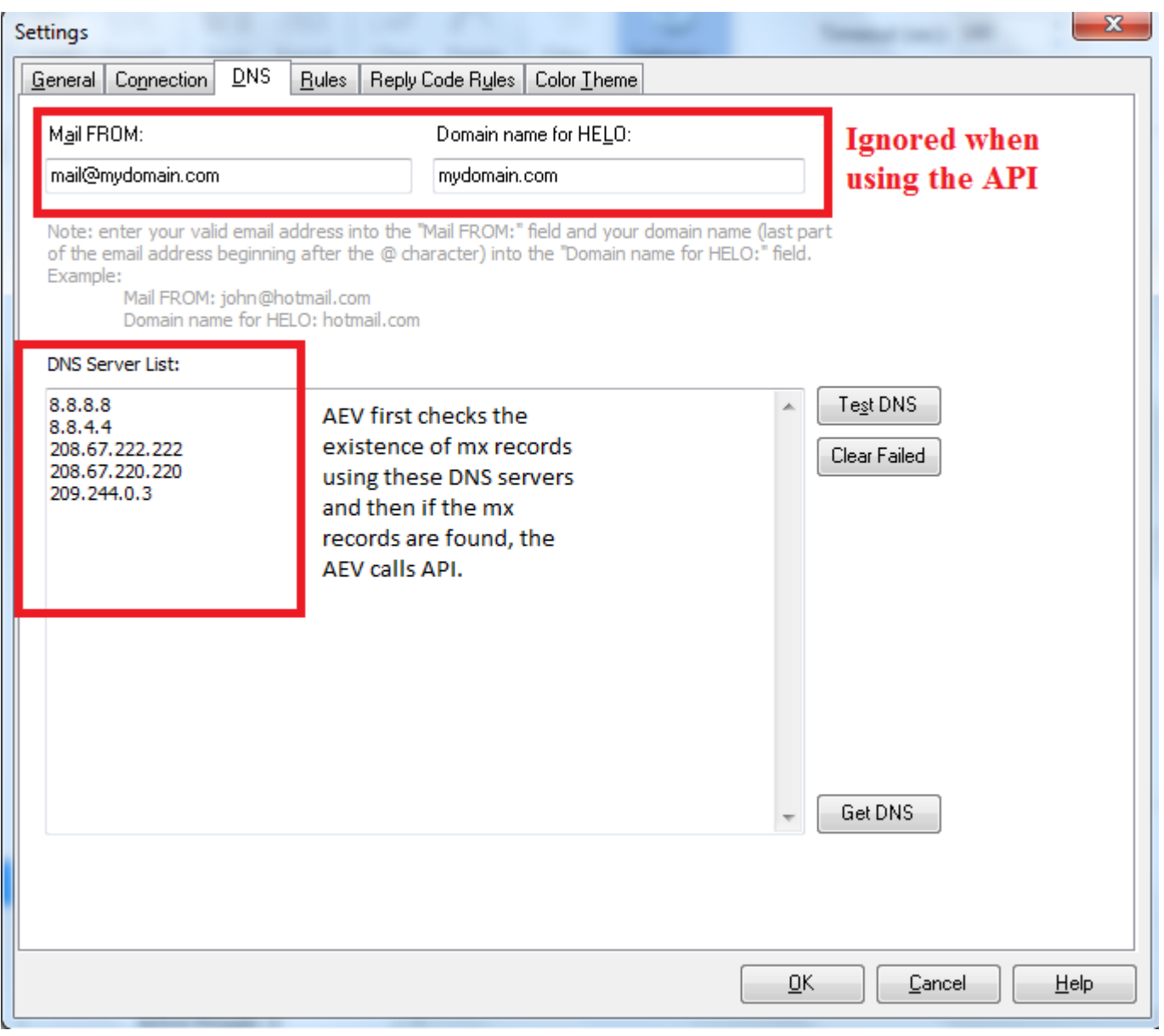

Step 3: Have your API key and API servers IPs ready that you received when you placed the order required to allow you authenticate to the API.

To configure AEV to use our validation API, click on the "Connection" tab in the settings window and enter your API key and the API servers IPs (one per line) as shown below:

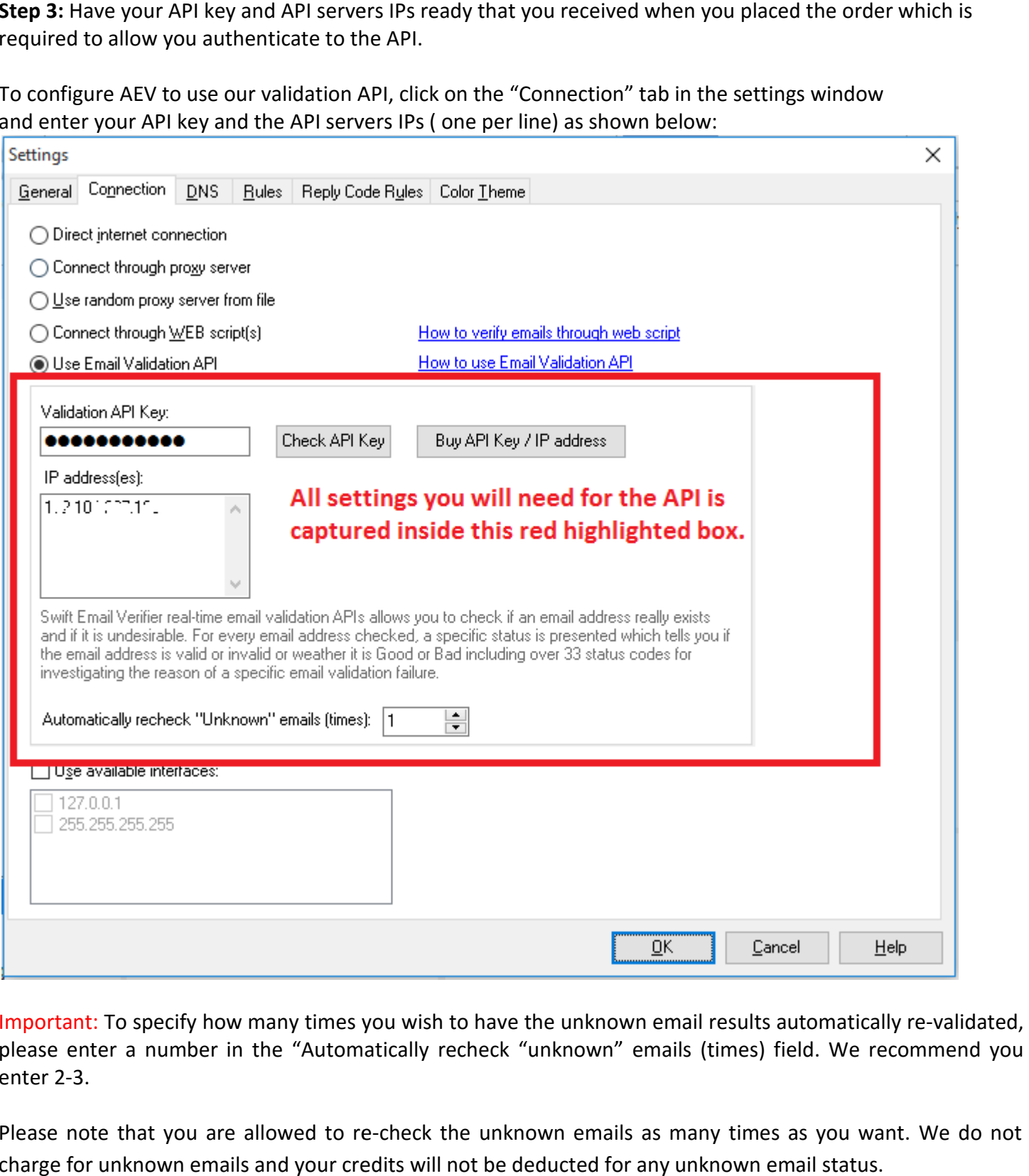

Important: To specify how many times you wish to have the unknown email results automatically re please enter a number in the "Automatically recheck "unknown" emails (times) field. We recommend you enter 2-3.

Please note that you are allowed to re-check the unknown emails as many times as you want. We do not charge for unknown emails and your credits will not be deducted for any unknown email status.

Step 4: Check for the quota of the API key. You can also check the validity including the current quota or used quota of the key anytime by clicking on the "Check API Key" button as shown below:

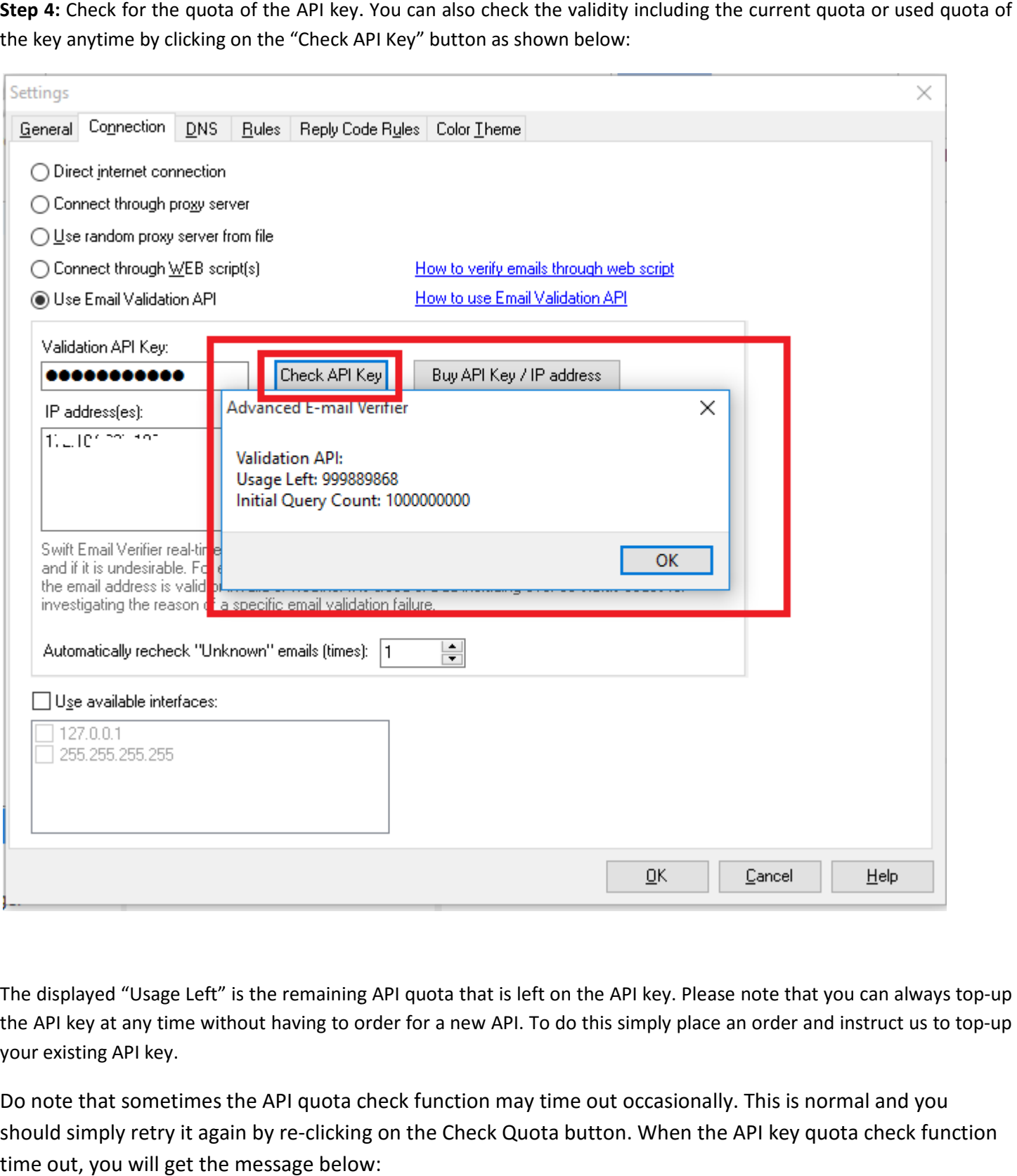

The displayed "Usage Left" is the remaining API quota that is left on the API key. Please note that you can always top-up The displayed "Usage Left" is the remaining API quota that is left on the API key. Please note that you can always top-up<br>the API key at any time without having to order for a new API. To do this simply place an order and your existing API key.

Do note that sometimes the API quota check function may time out occasionally. This is normal and you should simply retry it again by re-clicking on the Check Quota button. When the API key quota check function time out, you will get the message below:

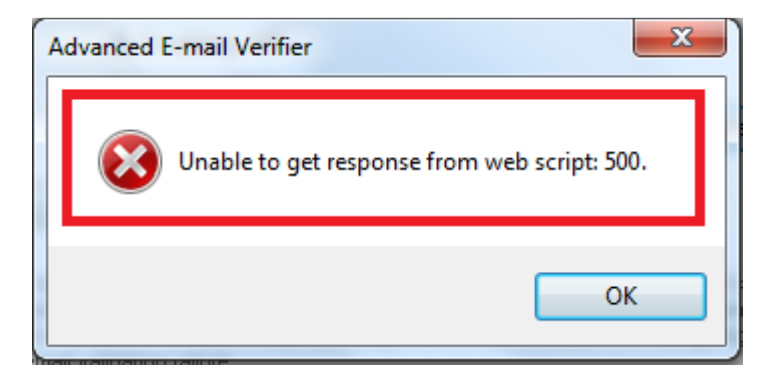

Note: If you have exhausted your API Key quota and you have an active validation job running, the results will return "Unknown" with a status code of "NoMoreQueries". This is illustrated in the sample screenshot below. Please note that there is no feature to alert you when you reach your limit in AEV. Hence, you must check your current quota limit for the API key before you start your validation with AEV. Make sure the number of emails loaded in AEV is less than your current key quota before starting the validation.

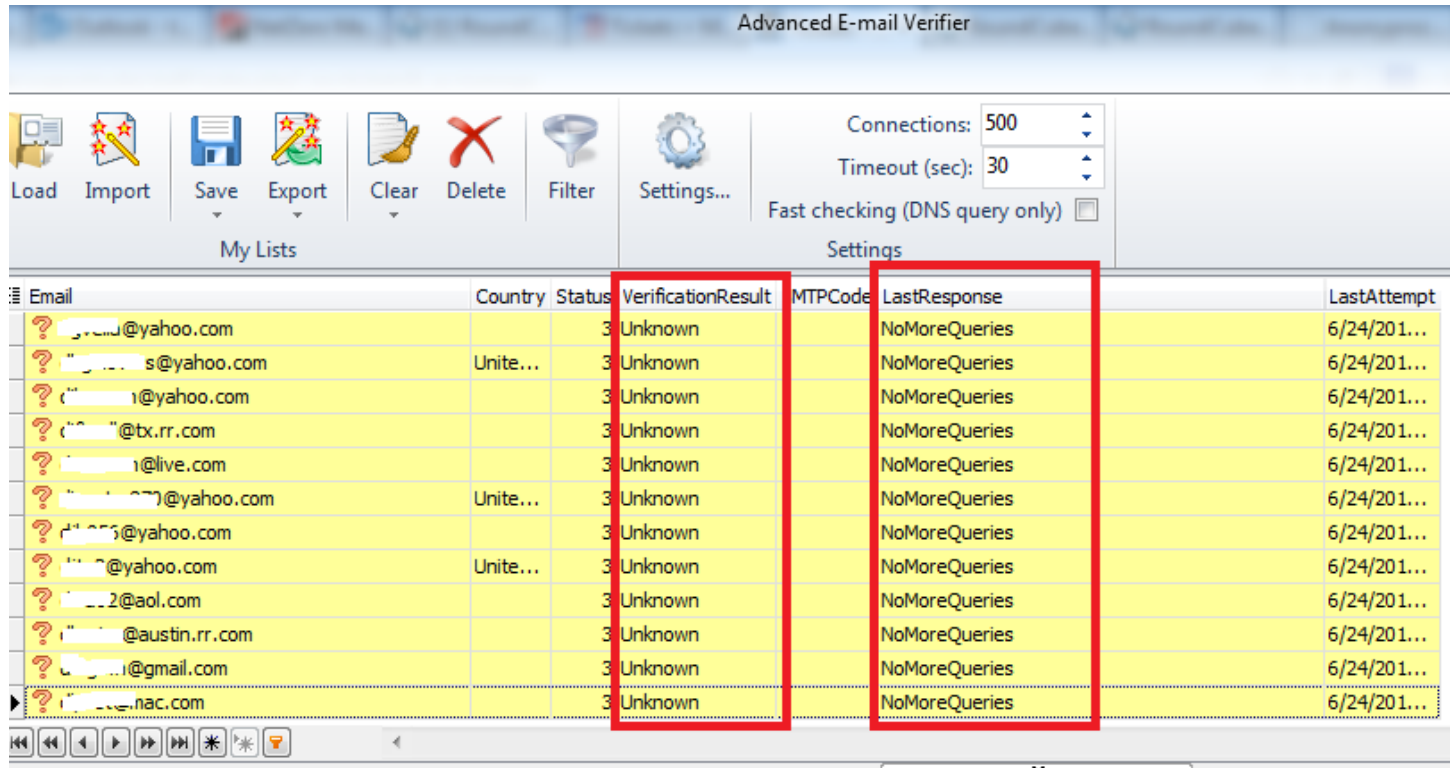

**Step 5:** Check AEV rules by clicking on the "Rules" tab in order to view your current email validation rules that has been defined in AEV. Please note that AEV comes with a default rule to exclude the validation of emails from certain free email providers such as Yahoo.com, Hotmail.com and Gmail.com. With our API, you will not have any issues validating emails from these free email domains although with Yahoo in particular do sometimes gives false positives because it is not possible to verify Yahoo emails with 100% success rate without actually sending messages to the Yahoo mailbox.

Therefore, if you are not 100% satisfied with the verification performance of our API with respect to a particular email ISP or domain as seen from the results, you are free to exclude such email domains from your email validations via our API. To do this, click on the rules tab and search for the domain(s) and make sure it is checked. You are free to enable other custom rules that suit you.

**Note:** Please be aware that the rules specified here will take priority over the API. Email addresses will be processed using these rules first before being processed via the API. To enable exclusive processing of all email addresses via the API, please disable these rules.

**Step 6:** Enter your desired # of connections for multi-threaded validations. Depending on your system hardware and network speed, you may use between 500 to 1000 threads as number of parallel connections in the connections field and set the maximum timeout of 180 sec in the Home menu window. Although AEV supports up to 1000 simultaneous connections, please do not use a very high number of threads if your system cannot support it as doing so would result to many unknowns with the status code "Unable to get response from API". If you have a multi-core or dual CPU system and a fast network, using the 1000 threads will be OK.

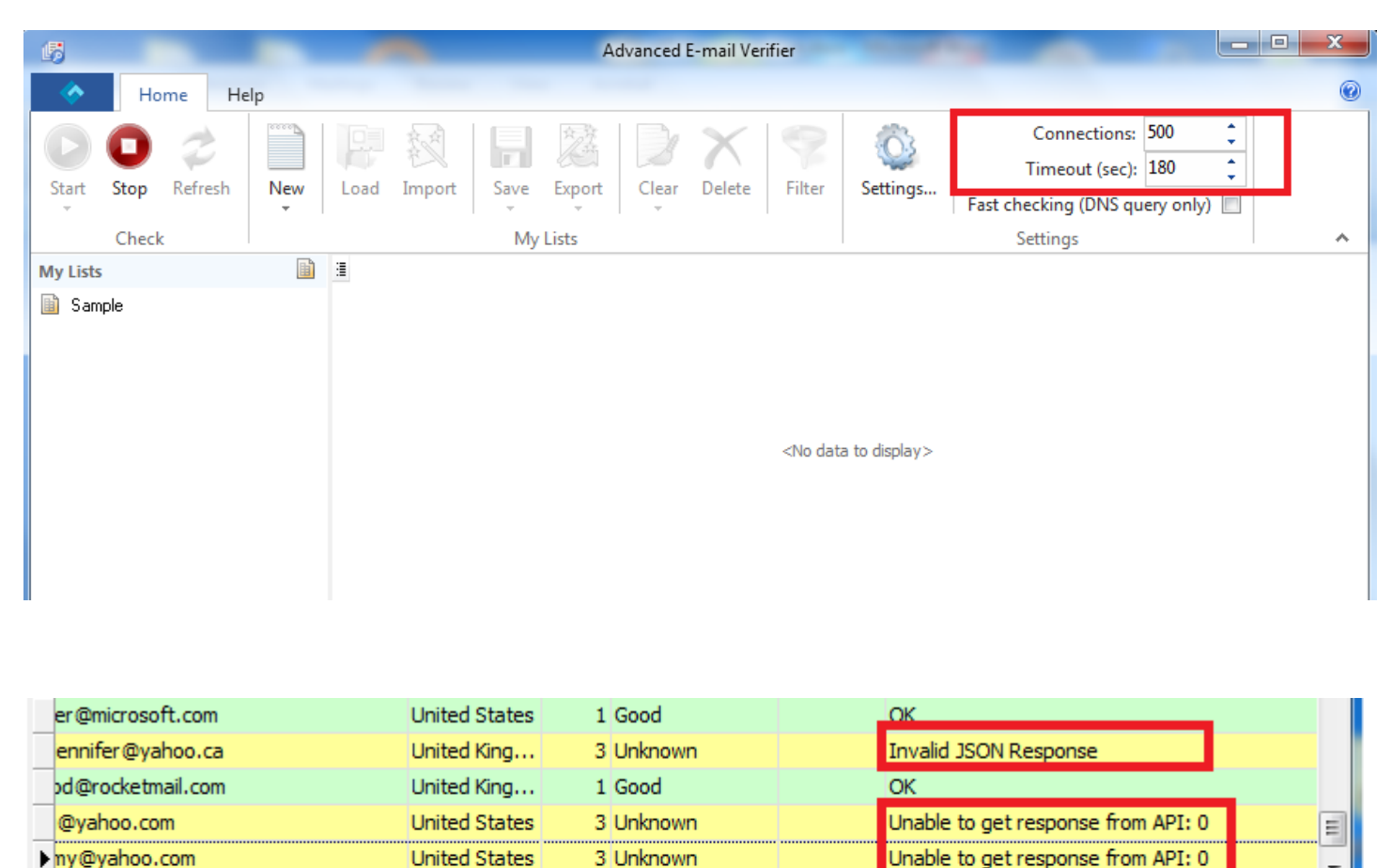

Please note that if you set the # of connections too high with a low timeout, you will encounter the error: "Unable to get response from API:0"

In addition, to prevent connection timeout errors, it is advisable to add Advanced Email Verifier to the list of allowed programs in your firewall settings if using one in your computer. If you have anti-virus software, please switch it off before verifying the email addresses.

**Step 7:** To start validating your emails, click on the "Start" green button on the AEV program. After some time, the program will display the verification results of the checks with the corresponding response codes for each email address validated. A sample is shown below:

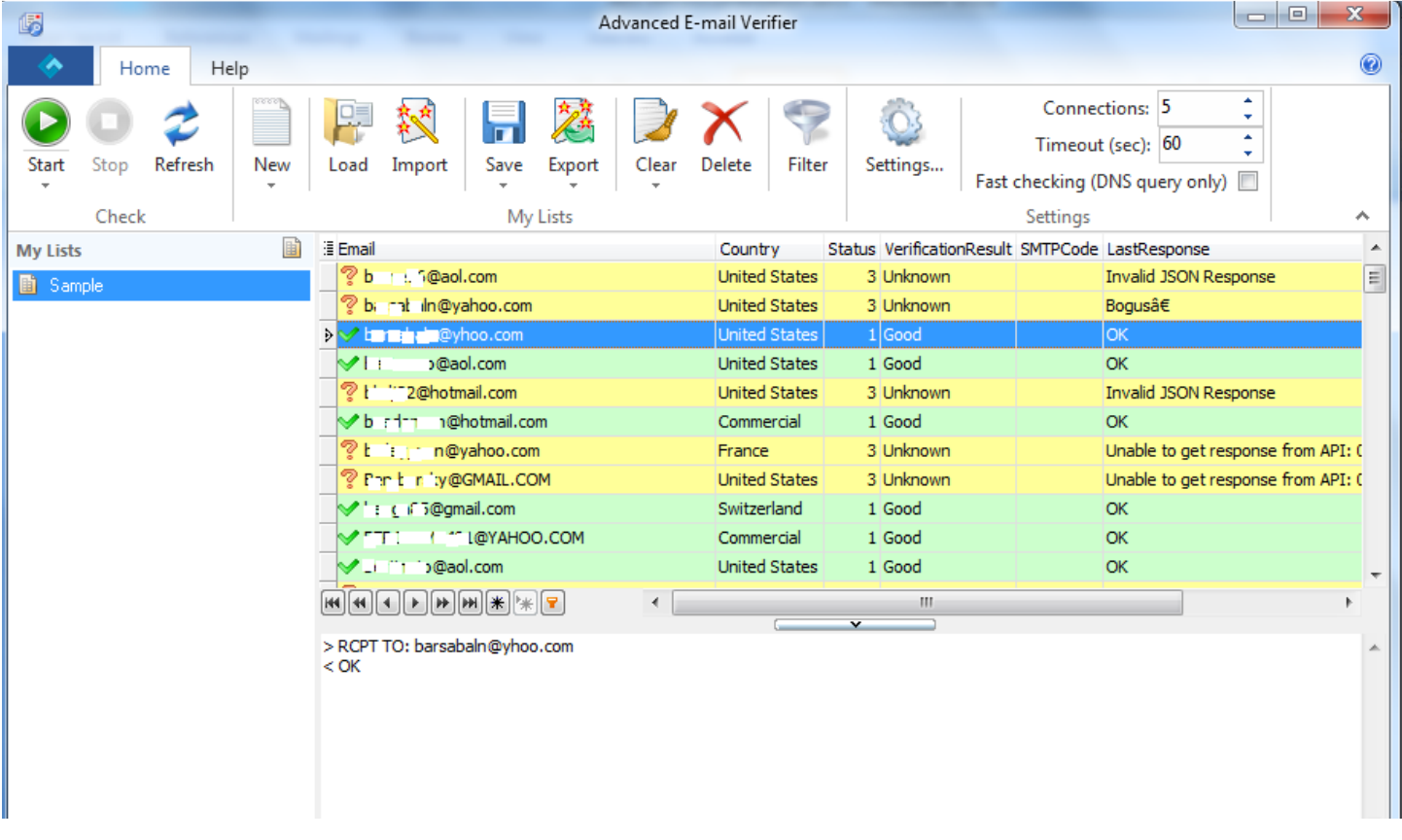

When the validation process has finished, you may then proceed to save or export your results as usual. For details, please refer to AEV official documentation.

# **Configure the Email Validation API Keys and Servers IP(s)for AEV**

You can purchase your API keys securely from our website using the link below: https://www.gondorland.com/member/signup.php or you can click on the "Buy Validation API Key" button directly from the program.

The following payment options are accepted:

- Paypal
- Swift Wire Money Transfer
- Perfect Money
- **Bitcoin**

Each API key has a fixed maximum quota of 1 million which can be consumed by each API server you are issued. Please purchase the package that best suits your mailing list size and needs. Please [contact us](https://www.bpsocks.com/supportsuite) to order for discounted purchases.

#### **Greylisting Detection and Handling**

Our email validation API comes with a powerful automatic Greylisting detection and handling otherwise known as email temporary mailbox unavailability which is technology that reduces spam by rejecting initial email delivery attempts. Greylisting works by returning a temporary failure response ("Temporarily Unavailable") to the first attempt to deliver an email, but accepts it on the second attempt. Thus every proper email server will attempt to redeliver a message after a temporary failure response.

While performing validations with the API, any SMTP status code that reports a temporary unavailability of a mailbox will return the "Mailbox temporary not reachable (Graylisting)" verification status which indicates that the mail server has Greyisting enabled. To take care of this, the specific emails that returned this status code (MailboxTemporarilyUnavailable) must be filtered out from the results and re-loaded for re-validation after some time has elapsed.

In AEV, emails with the "Mailbox temporary not reachable (Graylisting)" status code are automatically classified as "Greylisted". To re-validate greylisted email addresses in AEV, go to Settings menu and then to the General menu. There you will find an option to re-check Greylisted emails in one session. This is illustrated in the screenshot below:

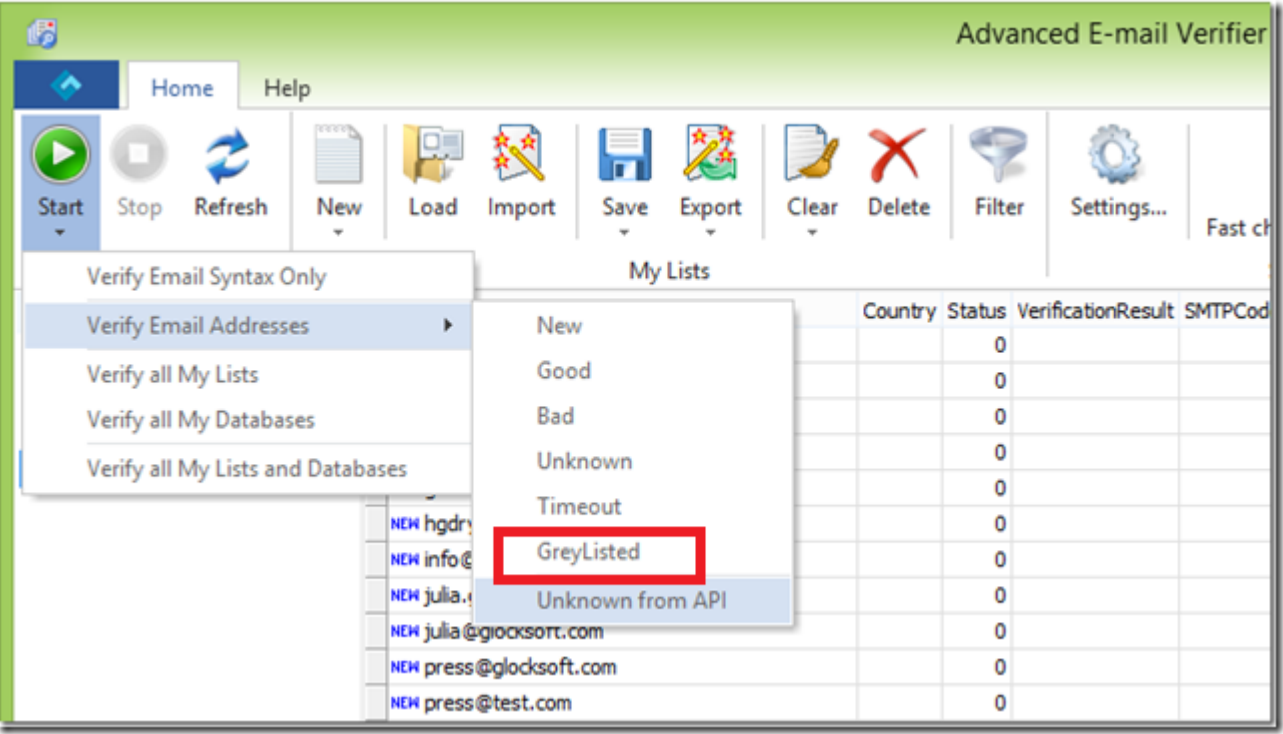

# **CatchAll Email Domains Detection and Handling**

Our email validation API has the capability to automatically detect Catch-all emails which is a mailbox on an email domain that will receive all of the email messages addressed to that domain, even if their addresses do not exist in the mail server. This Catch-All domain test is performed at the "Mailbox Existence" level. First the checker engine checks if the mailbox being verified actually exists on the mail server and if this succeeds, it goes a step further to check if the email domain will receive all of the email messages addressed to that domain, even if their addresses do not exist in the mail server. email domain that will receive all of the email messages addressed to that domain, even if their addresses do<br>not exist in the mail server. This Catch-All domain test is performed at the "Mailbox Existence" level. First th ity to automatically detect Catch-all emails which is a mailbox on an<br>email messages addressed to that domain, even if their addresses do<br>Il domain test is performed at the "Mailbox Existence" level. First the<br>ing verified

Thus emails that return "Catchall Email Domain" status may be VALID or INVALID. The emails could not be conclusively determined as VALID because the email server under test accepts fake, non addresses; therefore the provided email address MAY be inexistent too. In some cases, these Catch Catch-all addresses; therefore the provided email address MAY be inexistent too. In some cases, these Catch-all<br>domains are now setup by ISPs and ESPs as Catch-all Spam Trap domains specifically targeted to catch spammers using Dictionary Spam Attacks.

Therefore, it is impossible to verify conclusively whether the email address is good or not. You won't know definitively until the message bounce. We recommend bounce processing be used to take care of unknown emails. AEV includes an in-built bounce handling module that can be used to process the bounced emails to the unknown results list. Simply download the unknown results mailing list and send your campaign to the list using a bounce-to email address. Thereafter, use the bounce handling module to connect to the bounce bounce-to email address and process the bounced emails which will then be subtracted from the unknown mailing list. You can run the Bounce Handler to process bounced emails during 2-5 days after you send your email campaign because bounced emails may arrive within 2 2-5 days. Fore, it is impossible to verify conclusively whether the email address is good or not. You won't kn<br>ively until the message bounce. We recommend bounce processing be used to take care of unkno<br>i. AEV includes an in-built

### **How to Handle Unknown Results**

The Unknown results are those emails which could not be verified due to one reason or the other. These unknown results in most cases results from Greylisting which is technology that reduces spam by rejecting initial email delivery attempts. The Greylisting works by returning a "Temporarily Unavailable" message to the sending mail server the first (and only the first) time a message is received from a given sender. Hence, it makes sense to retry these validations again after some time has elapsed.

Also unknown results can also result from the inability to verify the emails by simulating a message sending to the recipient email server because the recipient email server requires that a REAL message is sent. Thus, it is impossible to verify whether the address is good or not. You won't know definitively until the message bounce because these mail servers won't cooperate or cannot be checked without sending a real message to them.

Thus, we highly recommend that you attempt to re-validate the unknowns again to increase the success rate.

Other reasons why emails could return unknown statuses can be found on the status/status codes table [here](#page-15-0)

#### **Automatic Refund of Credits Used for Unknown Results**

Automatic refund of API key credits used for unknown results has been implemented in the email validation API. All unknown email validation results from our email validation server will no longer count towards your API key quota. This means that we will not charge credits from your API key quota when the result of a validation is unknown. Therefore you do not need to contact us anymore to replace the quota for the unknown results.

Since we no longer charge for unknown results users now have more flexibility on how they choose to handle the unknown results. You can choose to re-validate the unknown emails after several days in case of greylisted emails or non-cooperating email domains.

#### **Automatic Multiple Re-validation of Unknown Results**

In order to improve your email validation results and minimize unknowns, AEV have implemented an intelligent and automatic multiple re-validation of email addresses which return the unknown status starting from version 8.2.0. Thus by retrying the validation several times, temporary or transient errors are avoided and the end result is very low unknowns.

In addition, to take care of email which needs to be re-validated at a later time after some time have elapsed such as Greylisted emails, AEV has also implemented a new option to manually re-check unknown emails returned by the API to the program Start button menu. The program re-tries the re-validation the number of times that is indicated in the settings. For example, if you want to re-validate only the Greylisted emails after some time have elapsed, simply click go to the Start button, then go to "Verify Email Addresses" click on "Greylisted. However, if you want to re-validate the whole unknown results, click on the "Unknown from API" button. This is illustrated in the screenshot below:

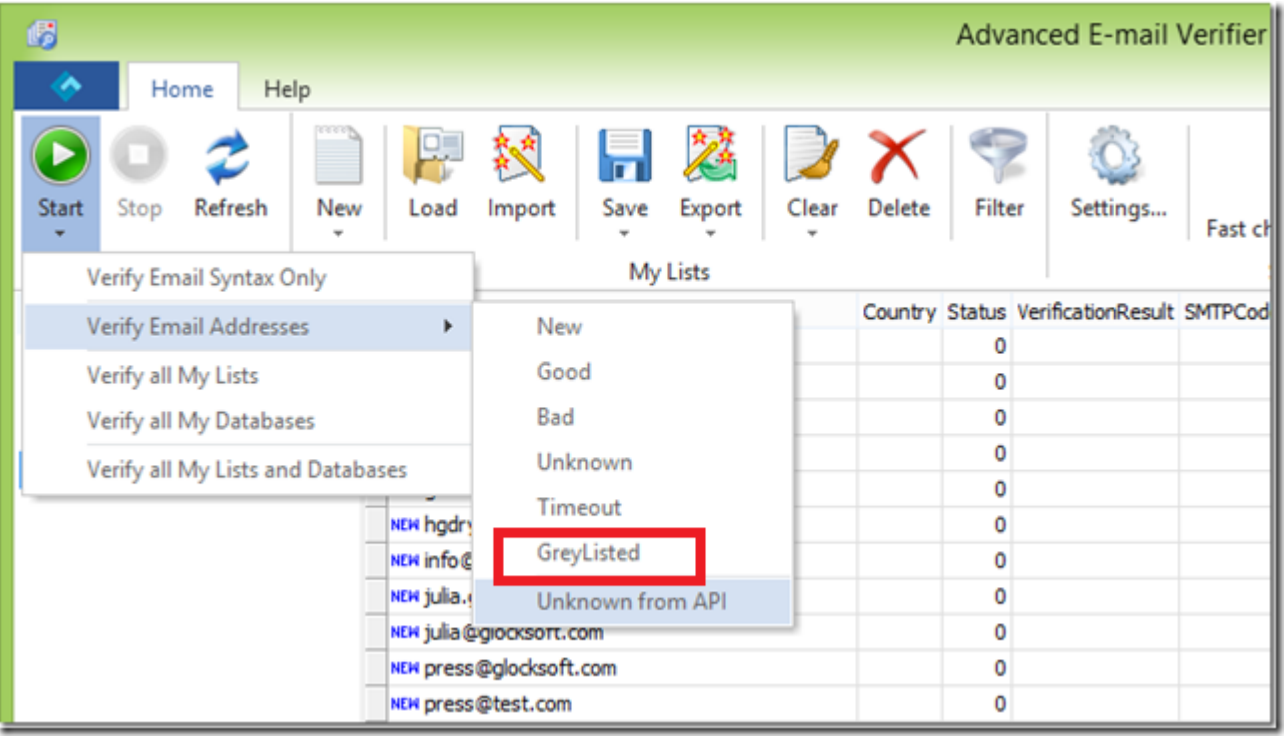

Note: The resultant unknown results from your email validation job in AEV can be re-checked as many times you like because these will not count towards your API key credits but you may have to wait for some time to elapse like 1-24 hrs. However, the best way and the recommended way to deal with the final resultant you like because these will not count towards your API key credits but you may have to wait for some time<br>elapse like 1-24 hrs. However, the best way and the recommended way to deal with the final resultant<br>unknown emails consult AEV manual. tion job in AEV can be re-checked as many times<br>
redits but you may have to wait for some time to<br>
nended way to deal with the final resultant<br>
a bounce handling feature. For details, please<br> **Results**<br>
rended to deal with

### **Important Information Regarding Unknown Results**

The following recommended practices are strongly recommended to deal with the unknown results reported by the API:

- 1. Since a majority of the unknown results are caused by temporary issues (Soft Bounces) such as SMTP following recommended practices are strongly recommended to deal with the unknown results reported<br>the API:<br>Since a majority of the unknown results are caused by temporary issues (Soft Bounces) such as SMTP<br>server timeout suspension/deactivation, and temporary blockings due to IP reputation, it is strongly recommend to re validate the entire unknown list again at a later time. We do not recommend deleting the unknown list immediately after running your verification job. Chances are that previous emails which previously tested as unknown could test valid after re-validating the list. ation, and temporary blockings due to IP reputation, it is strongly recommend to unknown list again at a later time. We do not recommend deleting the unknown unning your verification job. Chances are that previous emails w
- 2. Due to multiple factors beyond our control, it is not technically possible to validate all emails with 100% success rate using the SMTP emulation method which involves connecting to the remote SMTP server and emulating to be a SMTP server without actually sending any messages. This method although works for most email servers cannot work for ALL SMTP servers. Due to multiple factors beyond our control, it is not technically possible to validate all emails with 10<br>success rate using the SMTP emulation method which involves connecting to the remote SMTP server<br>emulating to be a S

# <span id="page-15-0"></span>**Using Your Cleaned Emails in Third Party Email Delivery Services**

Many companies and email marketers are now using third party email delivery services to handle the delivery of their transactional and marketing emails. By using a professional third party email delivery service, a higher inbox placement or delivery rate can be achieved. These third party email delivery services have relationships with various ISPs/ESPs and also provide strict acceptable "Bounce Rate" threshold for those who use their service to avoid being labeled as a server that delivers spam.

Although, the benefits of using a third party email delivery service is obvious, extreme care must be taken in order not to exceed the acceptable or permitted "Bounce Rate" for any email campaign you send through their platforms. Bounce rate is simply the percentage of emails that is returned undelivered when you send out your campaign. Although most third party email services do not explicitly specify their bounce rate limit, as a rule of thumb, anything between 10-15% may be considered high.

The Bounce Rate is expressed as a percentage and is calculated as follows:

Bounce\_Rate = 
$$
\frac{No. \text{ of } Bounces}{Total \text{. No. } Emails \text{ . Sent}} \times 100
$$

Undeliverable emails, email "bouncebacks" or "bounces" are becoming more and more of a challenge for email marketers these days. Hence, all third party email delivery services has a specific allowed or permitted bounce rate for every email campaign you send using their services. If you exceed this rate, your account may be suspended or deactivated. In most cases, these third party email delivery services are required by ISPs/ESP and Spam Advisory Groups such as Spamhaus to enforce the bounce rate thresholds and suspend any account that exceeds these thresholds in order to prevent Spam.

In order to avoid your third party email delivery service account suspension or deactivation, it is important that you review and adopt the following best practices before importing your cleaned emails into your third party email delivery service as follows:

- 1. After validating your list, save the VALID emails marked by the verifier. Do NOT add the emails marked as Unknown to the valid emails. As a rule, never upload the unknown emails to your third party email delivery service.
- 2. As we indicated above, never upload the emails marked as unknown by our email validation API to your third party email delivery service provider platform. Doing so may cause a lot of bounces and you may risk your account suspended. If you wish to verify the unknown emails by sending a re-confirmation or re-

verification messages to the unknown emails addresses, you can use our new hybrid or real-time bounce processing API client application for Windows users which allows you to send real messages and process any bounces all in real-time via our special program. The program uses the same validation API key and the price for validating each email remains at the same price.

#### **Frequently Asked Questions on Email Validation API**

**Question 1:** How does your email validation API work. Will my IP address get blacklisted when using the API?

**Answer:** Your IP will never be blacklisted when using our API. Therefore there is no need to worry about your IP being blacklisted.

Our email validation API is a simple and REST based API which can be used to validate emails effectively using the following order of validation processing:

- **Syntax Check:** This checks the email addresses and ensures that they conforms to IETF standards using a complete syntactical email validation engine
- **Fake Email Pattern Detection:** This checks the email address against a powerful in-built fake email pattern detector algorithm. This fake email pattern detector is capable of detecting thousands of fake email automatically with very high accuracy.
- **Typo Check and Curse Words Check:** This checks the email address against all known common typos for most email domains. The API can also detect certain curse words present in the email address.
- **Mail Server Existence Check:** This checks the availability of the email address domain using DNS MX records
- **Mail Existence Check:** This checks if the email address really exists and can receive email via SMTP connections and sending email emulation techniques.
- **Catch-All Domain Email Check:** This checks if the email domain will receive all of the email messages addressed to that domain, even if their addresses do not exist in the mail server
- **Disposable Email Address Check:** This checks if the email is provided by a known Disposable Email Address (DEA) provider such as Mailinator, 10MinuteMail, GuerrillaMail and about 2000 more

**Question 2:** What do I need to start using your API in AEV to validate emails?

**Answer**: First you must obtain the API key and your dedicated API server IP which allows you to authenticate to the API service. To obtain your API key, simply click on the purchase links in your AEV connections settings tab which will redirect you to the payment processor website. Once you have obtained your key and your API server IP(s), you can simply enter these to activate the API.

You can also purchase your API servers securely from our website using the link below: <https://www.gondorland.com/member/signup.php>

**Question 3:** What is the recommended number of threads and Timeout to use in AEV when using your API **Answer**: We strongly recommend that you use no more than 500 threads unless you have a very powerful system such as multi-core (Quad core or dual/Quad CPU). Also please make sure you set the highest timeout as 120 sec. Doing this will ensure that you get minimal number of unknowns.

**Question 4:** How is your email validations performed? Does it send out any email?

**Answer:** Email validations carried out through the API is done using 3 progressive levels automatically as follows:

- **Syntax** : This checks the email addresses and ensures that they conforms to IETF standards using a complete syntactical email validation engine
- **Email Server Existence** : This level checks the availability of the email address domain using DNS MX records
- **Mailbox Existence** : This is a deep level verification which attempts to check if the email address really exists and goes a step further to check if the email domain is a Catch-all domain (a domain that will receive all of the email messages addressed to that domain, even if their addresses do not exist in the mail server). The Mailbox verification establishes SMTP dialogs with external SMTP servers and this level usually requires longer time depending on multiple network factors.

The API employs DNS and SMTP protocol functionalities to perform email address validations and absolutely avoids sending any email message to external mail servers.

**Question 5:** Is it possible to verify all emails with your email verifier API service? How does the system handle Unknown emails?

**Answer:** It is not possible to validate all emails due to multiple factors beyond our control. The Unknown results are those emails which could not be verified due to one reason or the other. These unknown results in most cases results from Greylisting which is technology that reduces spam by rejecting initial email delivery attempts. The Greylisting works by returning a "Temporarily Unavailable" message to the sending mail server the first (and only the first) time a message is received from a given sender. Hence, it makes sense to retry these validations again after some time has elapsed.

In addition, unknown results can also result from the inability to verify the emails by simulating a message sending to the recipient email server because the recipient email server requires that a REAL message is sent. Thus, it is impossible to verify whether the address is good or not. You won't know definitively until the message bounce because these mail servers won't cooperate or cannot be checked without sending a real message to them. To accommodate for this, AEV includes an in-built bounce handling module that can be used to process the bounced emails to the unknown results list. For details, please consult the AEV manual.

**Question 6:** Can I achieve low bounce rates with the email validation API?

**Answer:** One of the main reasons why you must validate your emails regularly is to ensure that you avoid high bounce rates when you send your campaign to your lists. When you send emails to invalid emails, the message will bounce. A bounced message is one that has been rejected by the recipient's email server. If your emails get bounce rates of over 10-15%, your email marketing service provider may likely disable your account until you can determine the cause of the bounces. This is because high bounce rates can get your email marketing service provider IPs blacklisted and will also negatively affect your sender reputation which will result to poor inbox deliverability. There are two types of bounces as follows:

• Hard bounces: These are bounces caused as a results of permanent failure during delivery (typically 5.x.x / Mailbox does not exist at the domain)

Please see :<http://www.basics.net/index.php/2011/07/27/e-mail-smtp-error-codes/>

• Soft Bounces: These are bounces caused by temporarily failure such as Mailbox full errors ((beginning with a 4.x.x code as seen in above link)

With our email validation API, you will be able to verify your emails and detect a good number of emails that would have bounced (hard bounces) and these will be marked "Invalid". Hence, you will be able to stay within the acceptable bounce rate limits typically permitted by email service providers. Emails with soft bounces will be marked "Unknown" and has be to revalidated. However, to identify emails with soft bounces which could turn out to become valid later, it is advisable to re-validate the unknown emails again after some days (1-3 days).

#### **Question 7:** Why are some invalid emails sometimes marked as Valid?

**Answer:** First, it is important to understand that our email validation technology uses the SMTP connection method to check whether a specific email address is valid or not by simulating email sending. However, due to certain multiple factors such as anti email harvesting technology, it is not possible to verify all emails with 100% success rate. This is because some mail servers such as public mail servers like Yahoo, AOL, etc have some measures in place which makes it impossible to accurately determine whether the email is valid or invalid because the mail servers will not cooperate and as a result the email address will be marked as valid when validated.

For example, Yahoo will always mark disabled or discontinued emails as Valid when verified. However, when you try to send to such disabled or discontinued emails, it will return this error message:

*Remote server replied: 554 delivery error. Sorry your message to <email\_address> cannot be delivered. This account has been disabled or discontinued.* 

For such mail servers, the only means to conclusively know if the email is valid or not is when the email bounce. Hence, it is recommended to use the bounce handler in AEV to process the bounces for such non cooperating mail servers in order to obtain the invalid emails or use our real-time bounce email processing API client program. For details on how to use the bounce processing feature of AEV, please consult the AEV manual.

**Question 8:** How secure are my email addresses validated through your API servers?

**Answer:** We take your mailing lists confidentiality seriously. If using our API for email address validation via AEV, your email addresses are never stored on our servers. All checks are done in real-time. In addition, all API calls or requests are transmitted via Secure Socket Layer (SSL) technology to prevent any potential credential sniffing

**Question 9:** Why do I have so many unknowns? What can be done to prevent getting many unknown?

**Answer:** The most common cause of the many unknowns is caused by network congestion or inability for your computer to process all the requested threads within the requested time when a very high number of threads and low timeout set the AEV user. We recommend you use no more than 100 threads and high timeout of about 200-300sec for best results.

Nevertheless, you can re-run the unknown emails again immediately after the current job is done. If any unknowns still come out, then re-run it again until you get very minimal unknowns that could not be verified not because of network factors but because the email server refused the validation for one reason or another. Another way you can automatically re-validate unknowns is to set the "Automatically re-check unknown emails(times)" value in the Connections tab of AEV to a higher number such as 3. Using 3 means that the unknowns will be automatically rechecked 3 times until they give a valid or invalid status.

**Question 10:** My question is not answered here. How can I get in touch with you?

Answer: Please contact us via our **support center** or email us at: service@webemailverifier.com